## **How to Process Refunds**

Pre-requisites:

- [Patronage Volumes](http://help.irelyserver.com/display/DOC/How+to+Collect+Patronage+Volumes)
- [Refund Rates](http://help.irelyserver.com/display/DOC/How+to+Add+a+Refund+Rate)
- [Patron Customers](http://help.irelyserver.com/display/DOC/How+to+Setup+a+Patron+Customer)
- [Setup FWT](http://help.irelyserver.com/display/DOC/How+to+Setup+Federal+Withholding+Tax+-+FWT)
- [Preferences](http://help.irelyserver.com/display/DOC/How+to+Setup+Patronage+on+Company+Configuration+Screen)

## Steps:

- 1. Go to Patronage > Process Refunds.
- 2. Click New from the Search screen toolbar.
- 3. Select a Fiscal year to process. After selecting a fiscal year, the system will calculate refunds for each customer from the collected volume in the specified year. Refunds for a customer can be computed multiple times based on the number of refund rates.
	- a. Details etails Customer Refund Type Refund Type Summary Fiscal Year Sun nmary No Refund Post Pre Fiscal Year + 2017 Minimum Refund Refund No. p<sub>R</sub> Refund Date 8/29/2017 Service Fee 50.00000 Fed. Withholding % Refund **Cash Cutoff Ame** 750.00000 Descript All Patrons Customers cusuumers<br>Report (B) View Filter(F3)<br>□ CustomerNo, | CustomerName | Stock Status | Vendor | Last Activity | Total Purchases | Total Sales | Refund Amount | Equity Refund | Cash Refund | Less PWT Les 0001005008 Archer Daniels ... Voting  $\sqrt{8/29/2017}$ 1,200.00  $0.00$ 2,400.00000 1,200.00000 1,200.00000  $0.00000$ 50.00000 1,150.00000 Voting  $-6/22/2017$  $2,400.00$  $0.00$  $9,600.00000$  $4,800.00000$  $4,800.00000$ 0001005076 Adept 480.00000 50,00000 4,270,00000 Voting  $\overline{\mathbf{v}}$  $7/17/2017$  $\begin{array}{c} \hline 0.00 \end{array}$  $3,500.00$ 0001005135 Joe $Ag$  $10,500.00000$ 5,250.00000 5,250.00000  $0.00000$ 50.00000 5,200.00000 0001005141 Dave Miller Non-Voting  $\overline{\phantom{a}}$ 4/25/2017 3,750.00  $^{0.00}$ 15,000.00000 7,500.00000 7,500.00000 750.00000 50.00000 6,700.00000 Report BB View Filter (F3) Category Des Volume **Refund Am**

?  $\bigoplus$   $\lozenge$   $\cong$  Ready

b. Customer Refund Type – summary of refunds for each customers

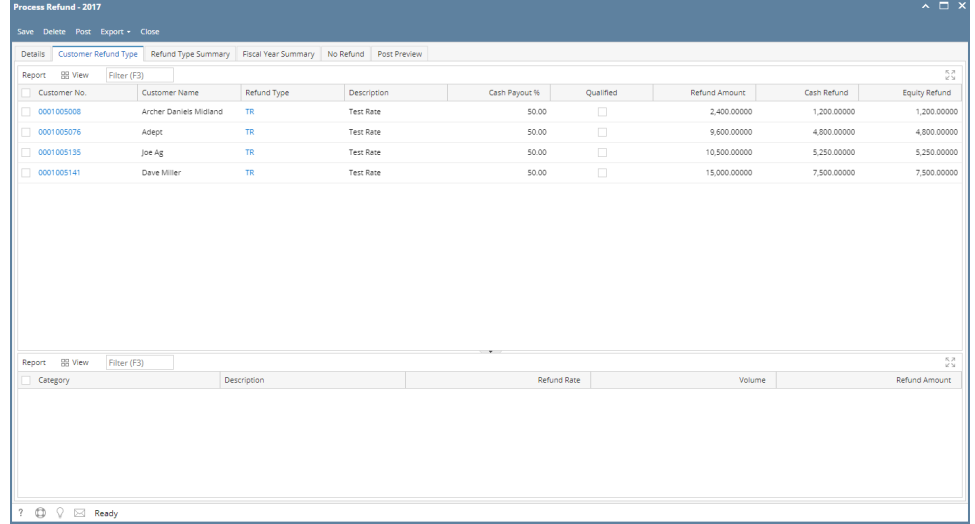

c. Refund Type – summary of refunds classified by refund type

| <b>Process Refund - 2017</b>      |             |                                                                                             |           |           |               |                   |              | $\sim$ $\Box$ $\times$                                         |
|-----------------------------------|-------------|---------------------------------------------------------------------------------------------|-----------|-----------|---------------|-------------------|--------------|----------------------------------------------------------------|
| Save Delete Post Export v Close   |             |                                                                                             |           |           |               |                   |              |                                                                |
|                                   |             | Details Customer Refund Type Refund Type Summary Fiscal Year Summary No Refund Post Preview |           |           |               |                   |              |                                                                |
| Report BB View                    | Filter (F3) |                                                                                             |           |           |               |                   |              | $\frac{5}{4}$                                                  |
| Refund Type                       | Description | Cash Payout %                                                                               | Qualified | Volume    | Refund Amount | Non Refund Amount | Cash Refund  | Equity Refund                                                  |
| $V$ TR                            | Test Rate   | 50.00                                                                                       | o         | 10,950.00 | 37,500,00000  | 300.00000         | 18,750,00000 | 18,750.00000                                                   |
|                                   |             |                                                                                             |           |           |               |                   |              |                                                                |
|                                   |             |                                                                                             |           |           |               |                   |              |                                                                |
|                                   |             |                                                                                             |           |           |               |                   |              |                                                                |
|                                   |             |                                                                                             |           |           |               |                   |              |                                                                |
|                                   |             |                                                                                             |           |           |               |                   |              |                                                                |
|                                   |             |                                                                                             |           |           |               |                   |              |                                                                |
|                                   |             |                                                                                             |           |           |               |                   |              |                                                                |
|                                   |             |                                                                                             |           |           |               |                   |              |                                                                |
|                                   |             |                                                                                             |           |           |               |                   |              |                                                                |
|                                   |             |                                                                                             |           |           |               |                   |              |                                                                |
|                                   |             |                                                                                             |           |           |               |                   |              |                                                                |
| Report <b>BB</b> View<br>Category | Filter (F3) | Description                                                                                 |           |           | Refund Rate   | Volume            |              | $\frac{\kappa}{\kappa} \frac{\kappa}{\omega}$<br>Refund Amount |
| $P_{A}$                           |             | PA                                                                                          |           |           | 2.00          | 1,200.00          |              | 2,400.00000                                                    |
| $\Box$ SA                         |             | SA                                                                                          |           |           | 3.00          | 3,600.00          |              | 10,800.00000                                                   |
| $\Box$ PU                         |             | PU                                                                                          |           |           | 4.00          | 6,150.00          |              | 24,600.00000                                                   |
|                                   |             |                                                                                             |           |           |               |                   |              |                                                                |
|                                   |             |                                                                                             |           |           |               |                   |              |                                                                |
|                                   |             |                                                                                             |           |           |               |                   |              |                                                                |
|                                   |             |                                                                                             |           |           |               |                   |              | r.                                                             |

d. Fiscal Year – summary of refunds for the selected fiscal year

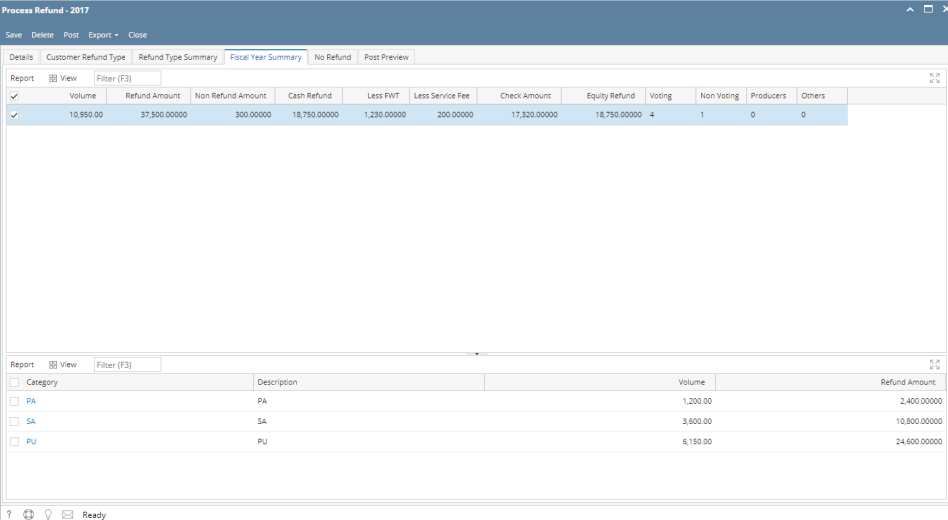

- e. No Refund summary of refunds that are not eligilbe. A refund is not eligible if the refund amount is less than the Minimum Refund or if the Stock Status of the customer is not qualified for refund
	- i. All Patrons - all patrons, regardless of voting status, will be used in the refund calculations.
	- ii. Stockholders - Only Non Voting and Voting stockholders will be included in refund calculation
	- iii. Voting Only - only the voting stockholders will be included in refund calculations.

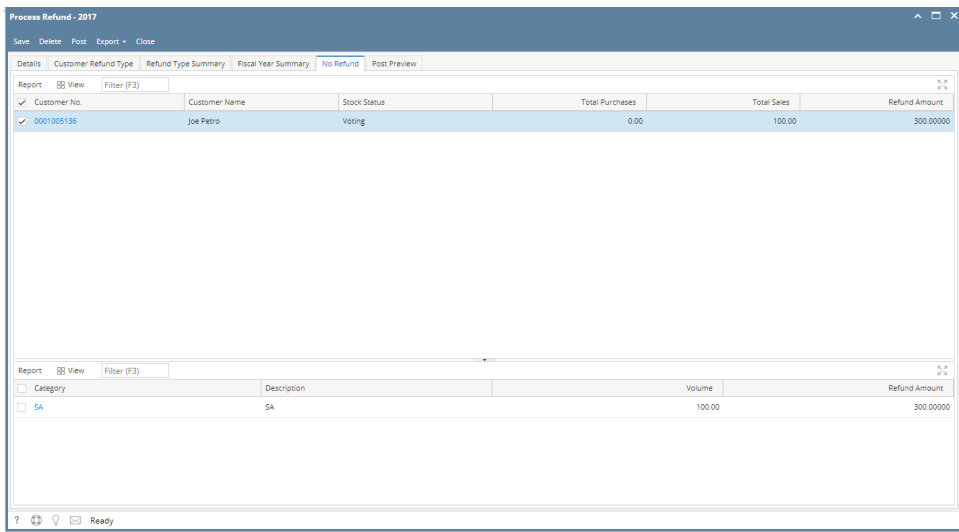

4. Post the refund transaction. GL entries will be made. After posting, equity refunds will be accumulated. This can be checked in Patronage > Equity Details.

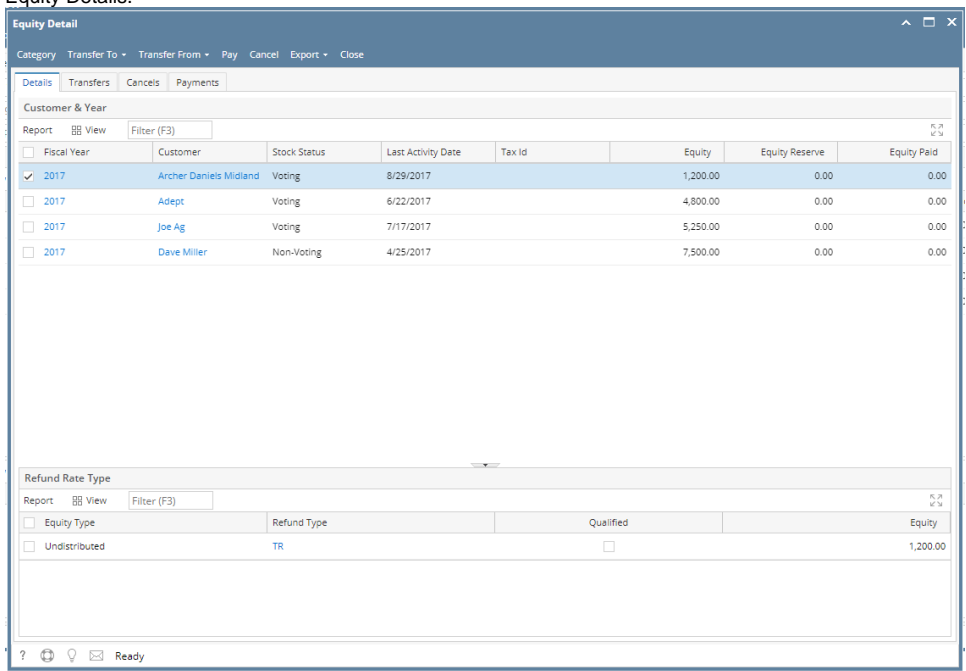

5. To create a voucher for a refund, select refunds to voucher and then click **Voucher** from the toolbar. Take note that the created voucher will be posted.

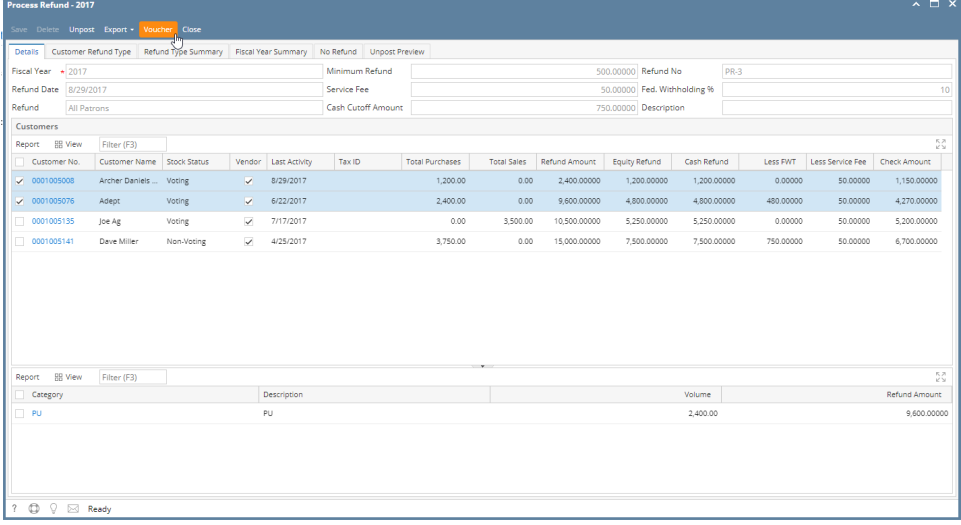

## Formulas:

- Refund Amount = Summation of (Refund Rate per Refund Type x Volume per Patronage Category)
- Cash Refund = Refund Amount x Cash Payout %
- Equity Refund = Refund Amount x (100 Cash Payout) %
- Less FWT = Cash Refund x Withholding %
- Less Service Fee = Setup
- Check Amount = Cash Refund Less FWT Less Service Fee

## Important Notes:

- If the refund transaction is unposted, it will unpost and delete the created voucher if available. However if some associated voucher is already paid, it will not allow unposting the refund.
- The customer should be of type **Vendor** in order to create voucher.
- If Cash Refund is less than or equal to Cash Cutoff Amount and Cutoff To is 'Cash', then all the **Equity Refund** will be added to the **Cash Refund**.
- If Cash Refund is less than or equal to Cash Cutoff Amount and Cutoff To is 'Equity', then the cash refund will be added to the customer's **Equity Refund**.